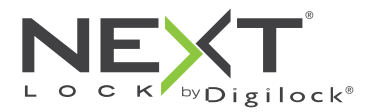

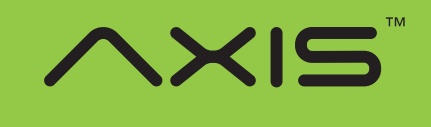

Persönlichen Gebrauch

Die Schlösser der Reihe Axis haben ein Tastenfeld und werden mittels eines vierstelligen Benutzercodes oder eines Benutzerschlüssels betätigt. Verwaltung und externe Spannungsversorgung per Managerschlüssel. Programmierung mithilfe eines speziellen Programmierschlüssels. Eine optional erhältliche App für Mobilgeräte ermöglicht eine vereinfachte Verwaltung der Schlösser und bietet Protokollfunktionen.

# **Detailansicht**

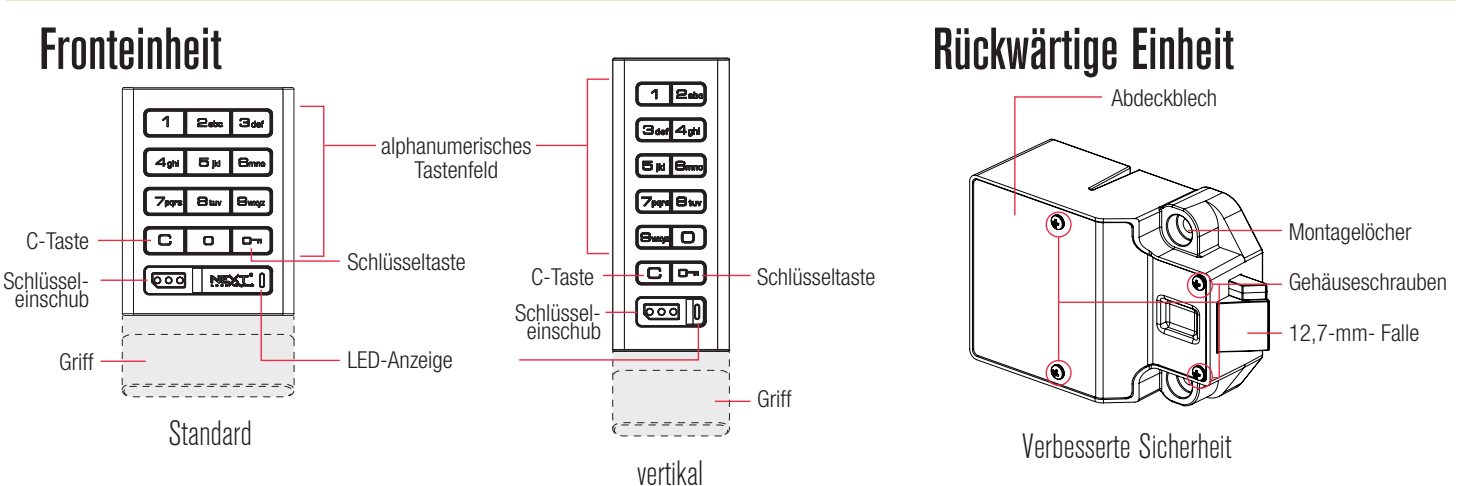

# **Schlüssel**

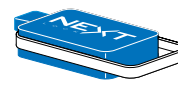

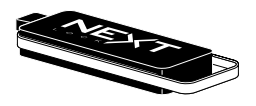

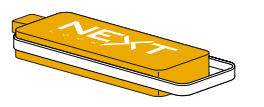

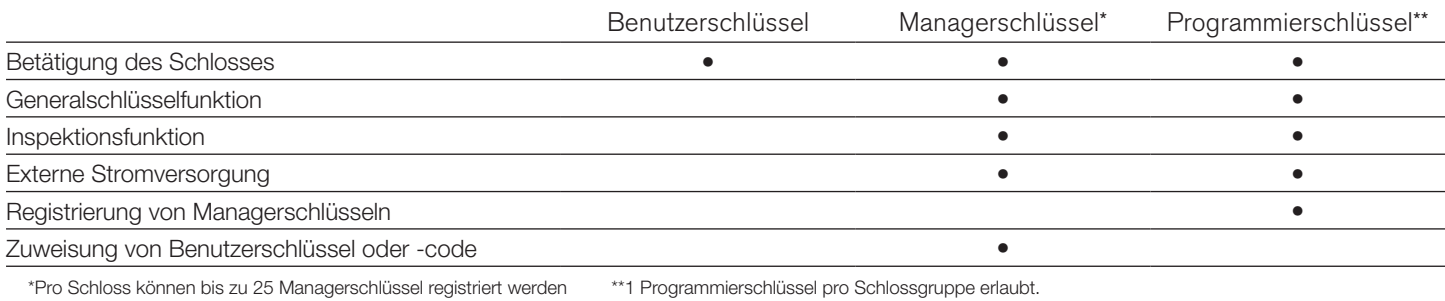

Schlüssel einführen

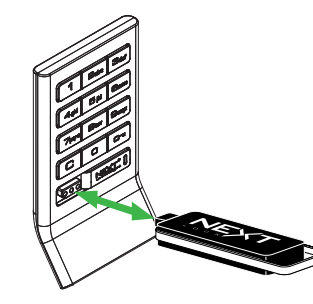

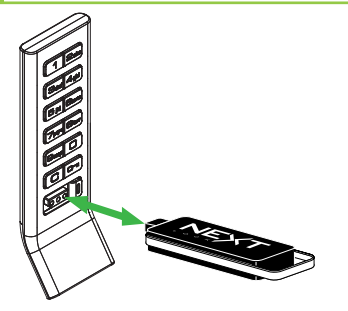

Standard **Vertikal** 

Bei Standard- und vertikaler Bauform des Schlosses muss das Next-Logo nach oben weisen.

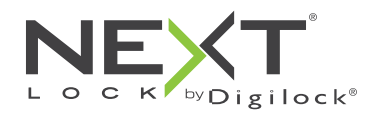

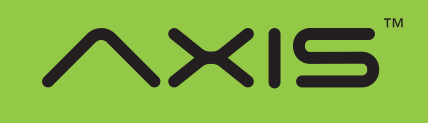

Persönlichen Gebrauch

## **Einrichtung**

Die Schlösser werden mit Standard-Werkseinstellungen ausgeliefert (schließen und öffnen durch Drücken von  $\boxed{\text{C}}$   $\boxed{\text{cm}}$ ). Um die Einrichtung der Schlösser abzuschließen, müssen die Programmier- und Managerschlüssel auf allen Schlössern registriert werden.

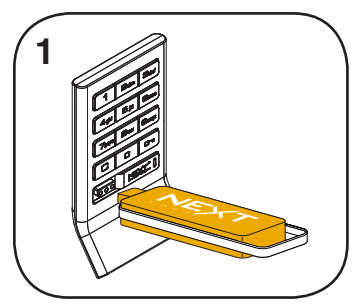

Programmierschlüssel einführen. Ein Doppel-Piepton ertönt, die LED leuchtet auf.

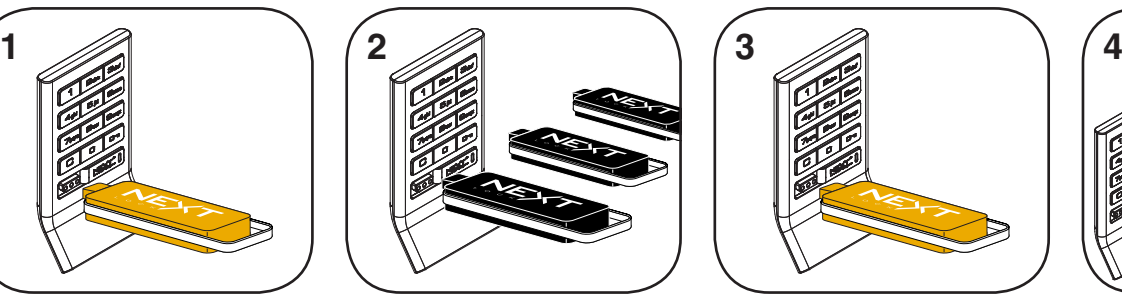

Nun nacheinander die Managerschlüssel einführen. Für jeden registrierten Managerschlüssel ertönt ein Doppel-Piepton.

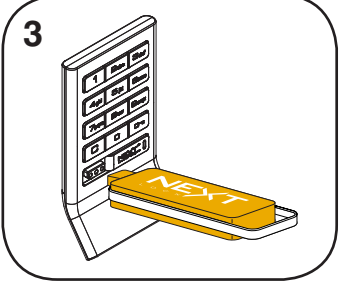

Programmierschlüssel einführen. Ein Doppel-Piepton ertönt, die LED erlischt.

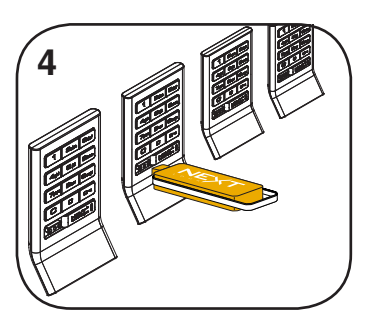

Wiederholen Sie die obenstehenden Schritte für jedes Schloss oder führen Sie alternativ die unter Schnellregistrierung von Managerschlüsseln aufgeführten Schritte durch, um alle Schlösser einzurichten.

## Programmieranweisungen

## Schnellregistrierung von Managerschlüsseln

Mithilfe des Programmierschlüssels kann derselbe Satz von Managerschlüsseln schnell und bequem an mehreren Schlössern registriert werden.

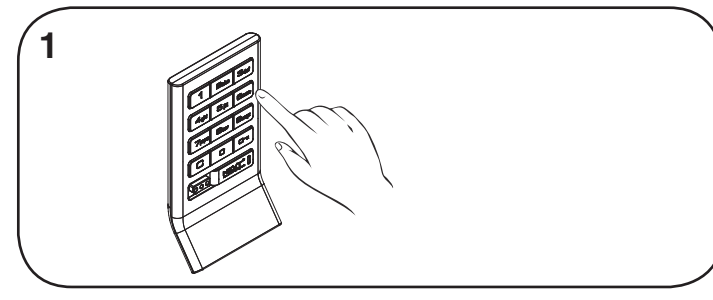

Begeben Sie sich zu dem Schloss, für das die Managerschlüssel registriert sind. Betätigen Sie die Tasten Comssion.

Die LED leuchtet auf.

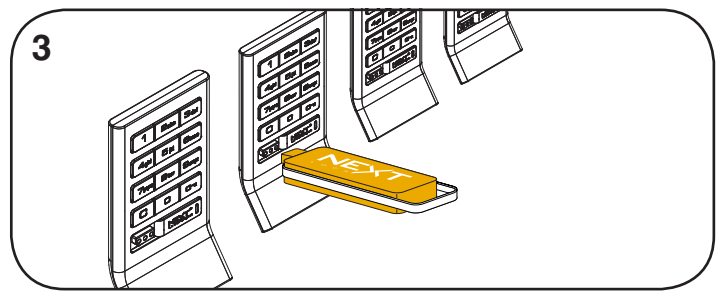

Führen Sie den Programmierschlüssel nacheinander in alle zu registrierenden Schlösser ein.

Ein Doppel-Piepton ertönt und die LED blinkt einmal auf, um die erfolgreiche Registrierung zu bestätigen.

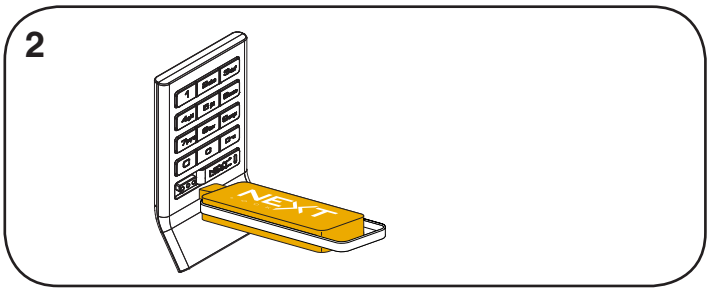

Programmierschlüssel einführen. Ein Doppel-Piepton ertönt, die LED erlischt.

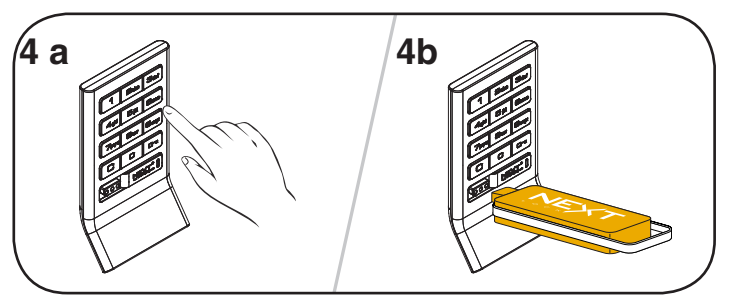

Abschließen der Schnellregistrierung:

Gehen Sie zu irgendeinem der registrierten Schlösser.

Betätigen Sie die Tasten **C G** und führen Sie den Programmierschlüssel ein.

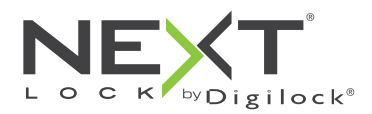

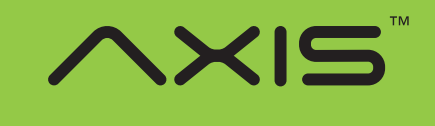

Persönlichen Gebrauch

## Programmieranweisungen

## Managerschlüssel hinzufügen

Managerschlüssel können jederzeit auf Schlösser registriert werden.

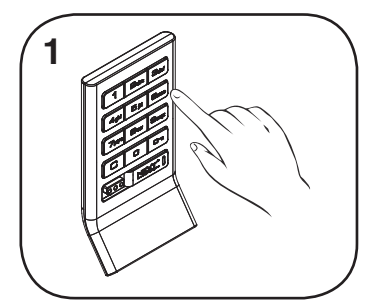

Begeben Sie sich zu dem Schloss, das einen oder mehrere zusätzliche Managerschlüssel benötigt. Betätigen Sie die Tasten

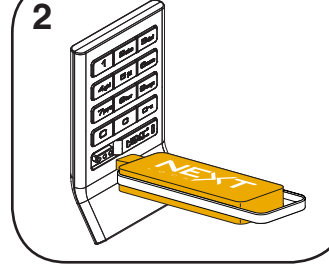

Programmierschlüssel einführen. Ein Doppel-Piepton ertönt.

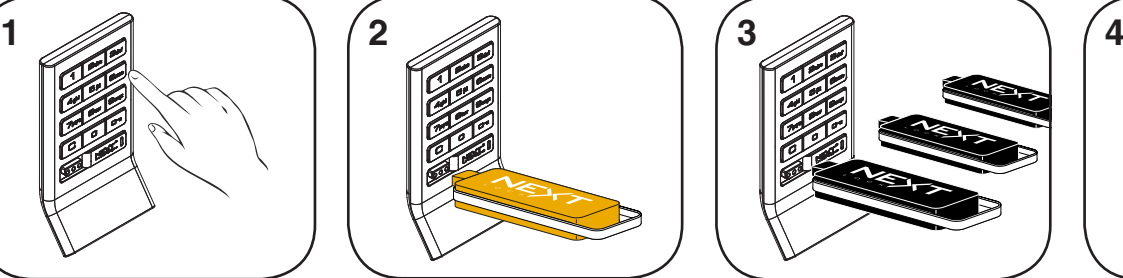

Nun nacheinander die zusätzlichen Managerschlüssel einführen. Für jeden registrierten Managerschlüssel ertönt ein Doppel-Piepton.

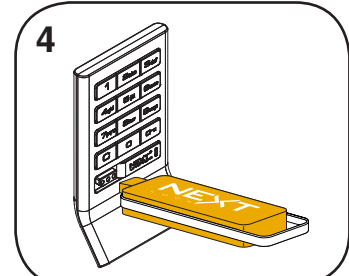

Programmierschlüssel einführen. Ein Doppel-Piepton ertönt, die LED erlischt. Wiederholen Sie die obenstehenden Schritte für jedes Schloss oder führen Sie alternativ die unter Schnellregistrierung von Managerschlüsseln aufgeführten Schritte durch, um dieselben Managerschlüssel an mehreren Schlössern zu registrieren.

## Schlüssel ersetzen

 $|C|$  $\overline{Om}$  $|5|$  $5|$  $\overline{Om}$ Die LED leuchtet auf.

Um zu verhindern, dass verlorene/gestohlene Schlüssel schließen, müssen Ersatzschlüssel erworben und für die Schlösser registriert werden.

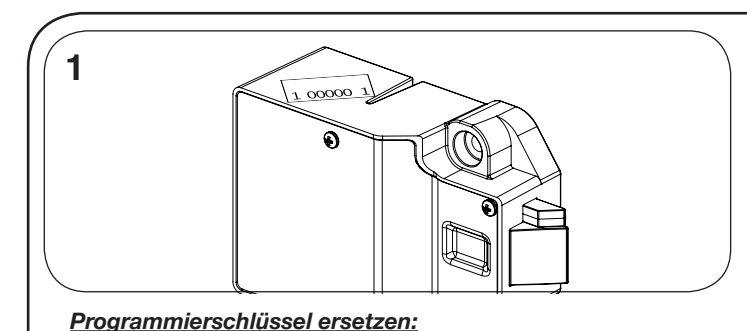

Notieren Sie die Bestellnummer (auf der rückwärtigen Einheit des

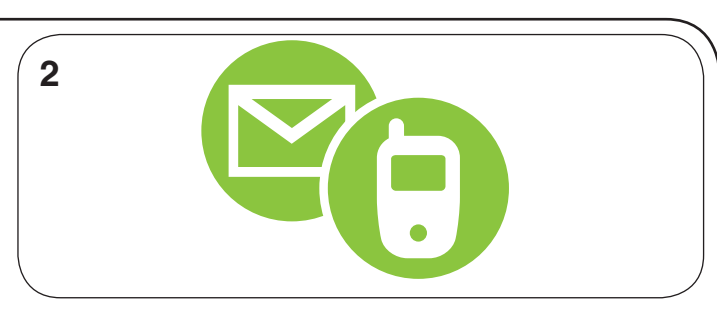

Wenden Sie sich an den Digilock-Support, um einen Ersatzschlüssel zu bestellen.

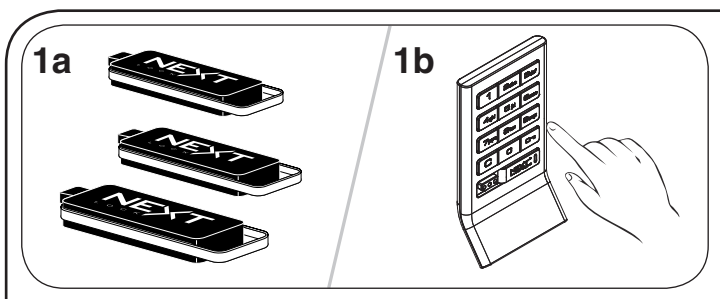

#### *Managerschlüssel ersetzen:*

Schlosses zu finden).

Sammeln Sie alle verbliebenen Managerschlüssel ein. Begeben Sie sich zu dem Schloss, für das die Managerschlüssel registriert sind.

Betätigen Sie die Tasten CO<sub>155</sub>

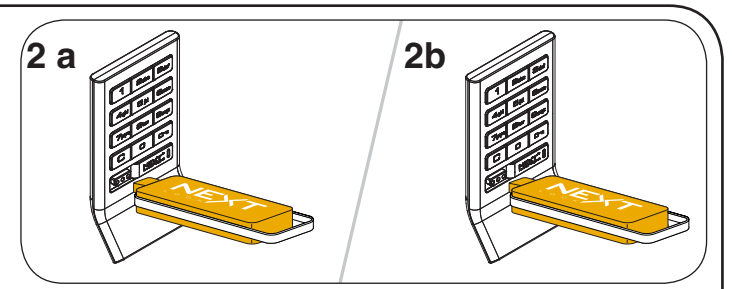

Programmierschlüssel einführen.

Ein Doppel-Piepton ertönt, die LED leuchtet auf.

Programmierschlüssel erneut einführen. Drei Doppel-Pieptöne ertönen, die LED erlischt. Nun sind alle zuvor

registrierten Managerschlüssel gelöscht. Registrieren Sie die übrigen Managerschlüssel wie unter Managerschlüssel hinzufügen beschrieben.

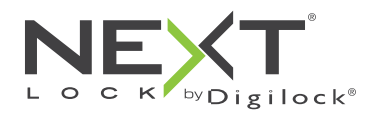

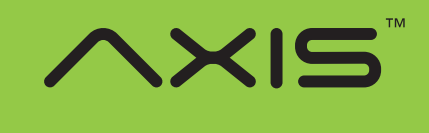

Persönlichen Gebrauch

## Programmieranweisungen

## Zuweisung von Benutzerschlüssel oder -code

Sobald ein Benutzerschlüssel oder -code eingerichtet wurde, kann das Schloss mit dem vorher zugewiesenen Schlüssel oder Code nicht mehr betätigt werden.

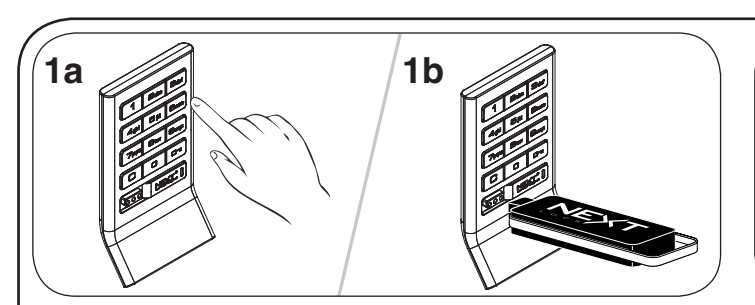

#### *Benutzercode zuweisen:*

Standard-Benutzer-Code: 11234 Betätigen Sie die Tasten **c I im** und führen Sie einen registrierten Managerschlüssel ein. Die LED leuchtet auf.

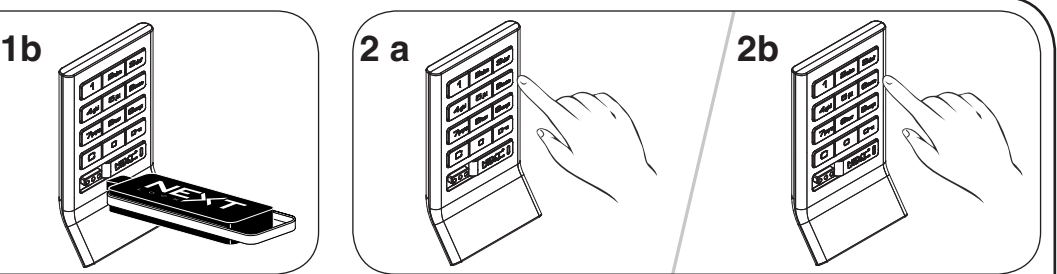

Geben Sie C [neuer vierstelliger Code] · ein. Ein Doppel-Piepton ertönt.

Geben Sie C [denselben vierstelligen Code] · nochmals ein. Zwei Doppel-Pieptöne ertönen, die LED erlischt.

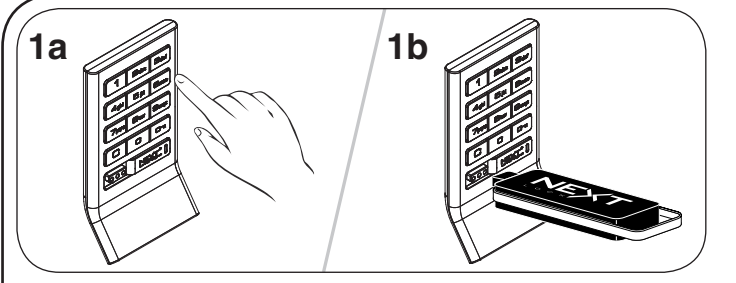

*Einen Benutzer-Schlüssel zuweisen:* Betätigen Sie die Tasten **D** E und führen Sie einen registrierten Managerschlüssel ein. Die LED leuchtet auf.

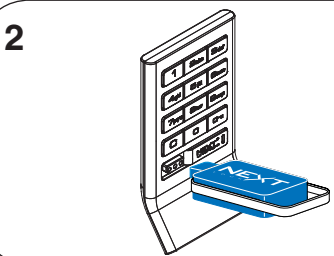

Benutzerschlüssel einführen. Ein Doppel-Piepton ertönt, die LED erlischt.

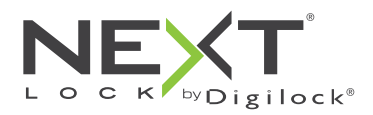

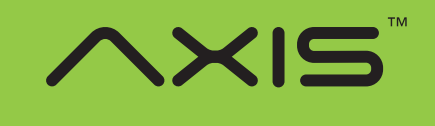

Persönlichen Gebrauch

# Bedienhinweise – persönlicher Gebrauch

Bei persönlichem Gebrauch öffnet der Benutzer das ihm zugewiesene Schließfach durch Eingabe seines vierstelligen Benutzercodes oder durch Einführen seines Benutzerschlüssels. Hinweise zum Übertragen eines Schließfachs an einen anderen Benutzer finden Sie unter Schlüssel oder Code zuweisen.

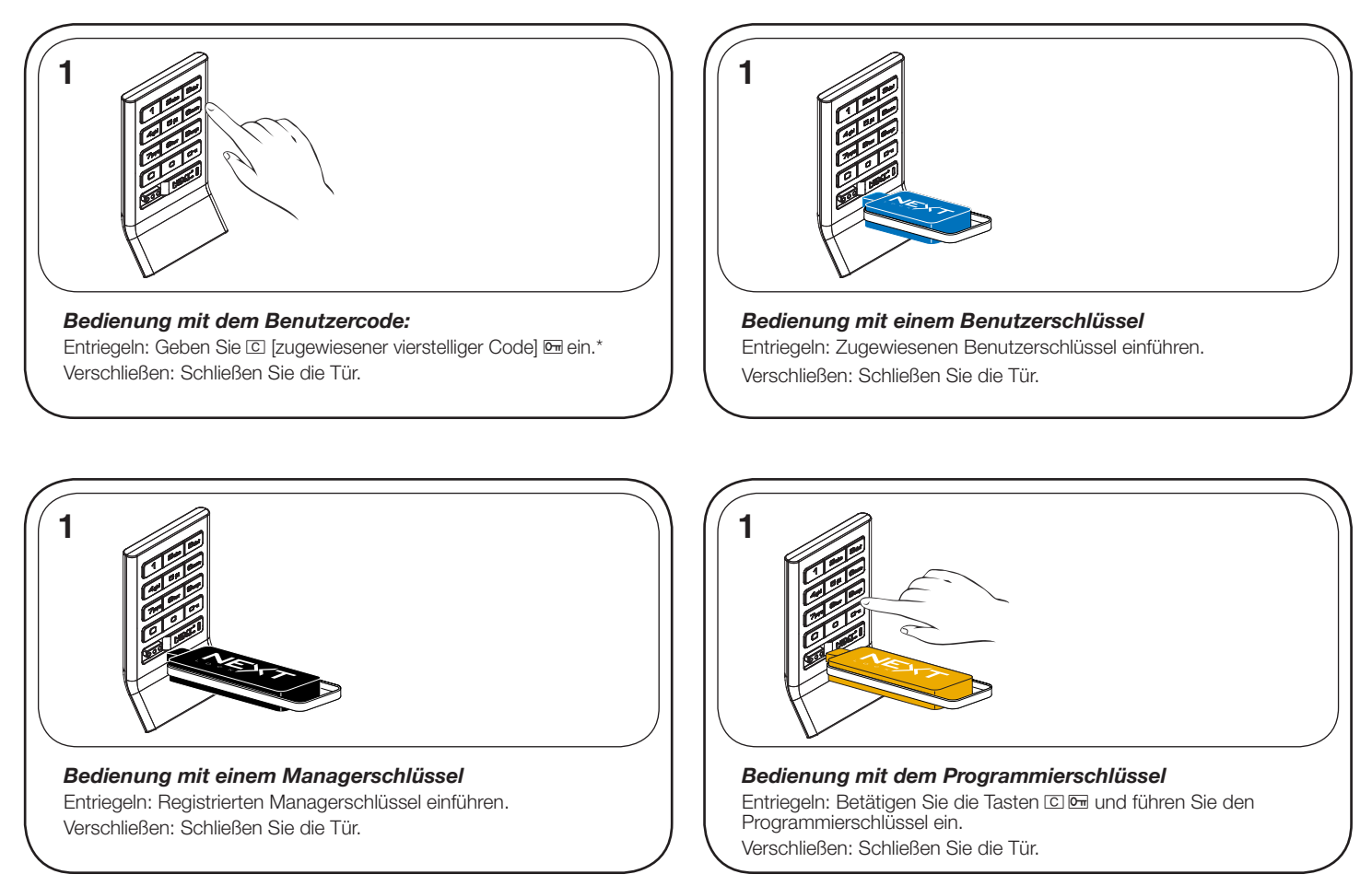

\*Nach 3 aufeinanderfolgenden Falscheingaben wird das Tastenfeld für 1 Minute deaktiviert (Ruhemodus).

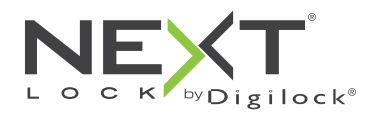

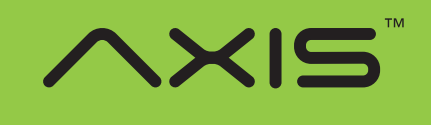

Persönlichen Gebrauch

## Support

### **Ruhemodus**

Nach drei aufeinanderfolgenden Fehleingaben zum Entriegeln wechselt das Schloss zunächst für eine Minute in einen "Ruhemodus". Für jede weitere Fehleingabe wird der Ruhemodus um jeweils eine Minute verlängert. Das Tastenfeld ist im Ruhemodus deaktiviert. Während des Ruhemodus kann das Schloss mit einem registrierten Managerschlüssel geöffnet werden.

### Fehlermeldungen

#### *10 schnell aufeinanderfolgende Pieptöne:*

Das Schloss klemmt (Türausrichtung, Gegenstände im Schließfach). Üben Sie Druck auf die Tür aus, während Sie das Schloss betätigen. Ist der Fehler danach nicht behoben, wenden Sie sich bitte an den Digilock-Support.

#### *Zweimal drei Pieptöne:*

Batteriespannung niedrig. Batterien austauschen.

## Schloss lässt sich nicht mit dem Benutzerschlüssel oder -code entriegeln

Benutzerschlüssel oder -code nicht erkannt. Um das Schloss sofort zu öffnen, benutzen Sie einen registrierten Managerschlüssel. Weisen Sie dem Schloss wie unter Benutzerschlüssel oder -code beschrieben einen neuen Benutzerschlüssel oder -code zu.

## Schloss lässt sich nicht mit dem Managerschlüssel öffnen

Managerschlüssel nicht erkannt. Registrieren Sie die übrigen Managerschlüssel wie unter Managerschlüssel hinzufügen beschrieben. Um das Schloss sofort zu öffnen, benutzen Sie einen anderen Managerschlüssel oder den Programmierschlüssel.

## Schloss lässt sich nicht mit dem Programmierschlüssel öffnen

Programmierschlüssel nicht erkannt. Verwenden Sie nach dem Austausch eines Programmierschlüssels den neuen Programmierschlüssel. Bitte wenden Sie sich bei Problemen an den Digilock-Support.

## Kein Tonsignal nach Eingabe von  $\boxed{\text{C}}$ .

- Möglicherweise befindet das Schloss sich im Ruhemodus, oder die Batterien müssen ausgetauscht werden. Um das Schloss sofort zu öffnen, benutzen Sie einen registrierten Managerschlüssel.
- Fronteinheit ist möglicherweise nicht korrekt mit der rückwärtigen Einheit verbunden. Nehmen Sie das Schloss aus der Tür und prüfen Sie die Verbindung.

## Batterieaustausch

Das Schloss muss dazu nicht vollständig ausgebaut werden.

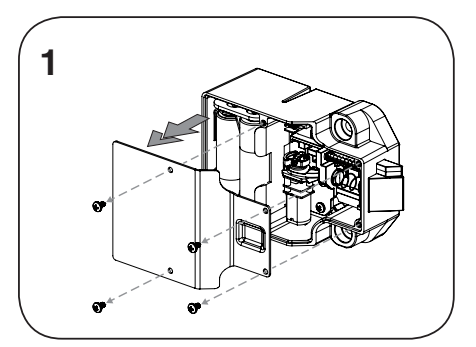

Lösen Sie die Schrauben und nehmen Sie die Abdeckung ab.

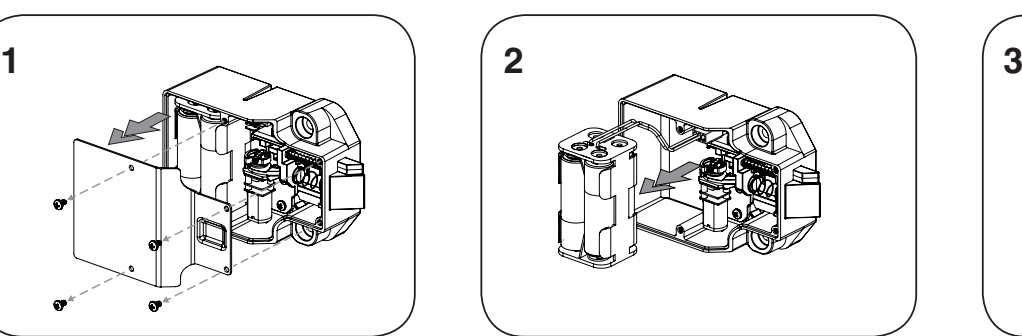

Nehmen Sie das Batteriefach vom Gehäuse der rückwärtigen Einheit. Setzen Sie vier neue Premium-Alkaline-AA-Batterien ein.

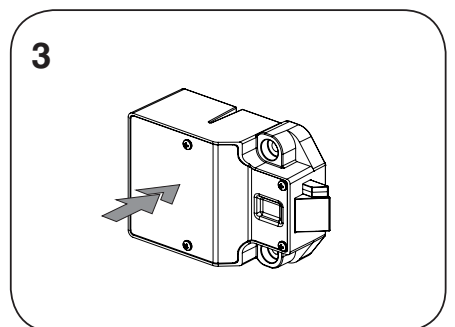

Bringen Sie das Batteriefach wieder am rückwärtigen Gehäuse an und befestigen Sie den Deckel wieder mit der Schraube.

072116 PG-NLSK-AP-AEN